## **Augmented Reality in der Ausbildung – Totalprothesen nach System, Teil 2**

**Mit der AR Lernsoftware aus dem Hause Virtoon ist gehirngerechtes und praxisorientiertes Lernen möglich.**  Hinter den Buchstaben AR steht "Augmented Reality", auch "Erweiterte Realität" genannt. Mit dieser **Technologie werden zahntechnische Lerninhalte in der realen Umgebung zum Leben erweckt. Motto: Staunen, entdecken und ausprobieren. Nur ein Handy oder Tablet wird benötigt, um wesentliche Kompetenzen zu erlernen, die einer gewissenhaften und sauberen Ausführung praktischer Arbeiten vorangehen. Robert Zivkovic zeigt, wie es funktioniert. Diesmal geht es um die Herstellung von Totalprothesen.**

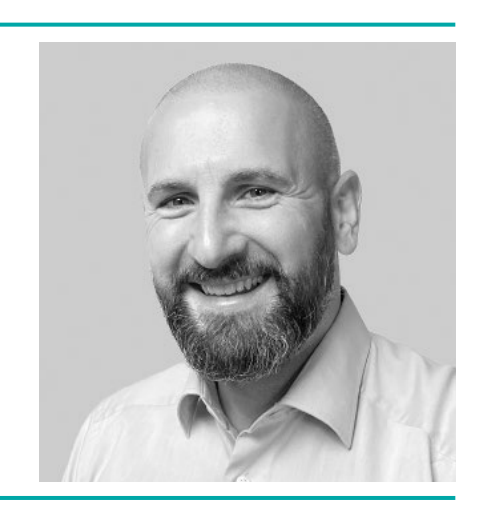

Autor ZTM/Dozent Robert Zivkovic Albstadt  $\circledast$  www.virtoon.de

Mit der AR Lernsoftware von Virtoon lernen Auszubildende auf zahnlosen Patientenmodellen, wie systemorientierte Totalprothesen funktionieren. In der Bildungsakademie der HWK Region Stuttgart ist das möglich und sorgt für große Begeisterung. Nicht nur bei den Auszubildenden.

"Wie schön wäre es, wenn ich mir das selbst beibringen könnte." Oft stehen Auszubildende vor der nächsten Aufgabe wie vor einem Rätsel. Unsicherheit macht sich breit. Wo ist der Ausbilder? Hat er gerade Zeit für mich? Dabei kann lernen so einfach sein und macht in den meisten Fällen auch noch riesigen Spaß.

Gerade dann, wenn Aufgaben selbstständig bearbeitet werden, erleben Auszubildende Kompetenzen, die sie in ihrem beruflichen Umfeld zwingend benötigen. Ein Blick hinter die Kulissen der Bildungsakademie zeigt, wie der Ablauf einer Übungswoche mit der AR Lernsoftware gelingt.

## Blick hinter die Kulissen

Wer die AR Lernsoftware genauer unter die Lupe nimmt, stellt sehr schnell fest, dass es sich um ein Serious Game (ernstes Spiel) handelt, welches darauf abzielt, Informationen und Bildung zu vermitteln. Dabei dürfen weder Punkte fehlen, ein Highscore, eine Rangliste, basierend auf einem freiwilligen Wettbewerb, Auszeichnungen für erfolgreich absolvierte Aufgaben oder das Erreichen des nächsten Levels. Auf Level 1 wird das Wissen zur Modellanalyse und die Auswertung einer

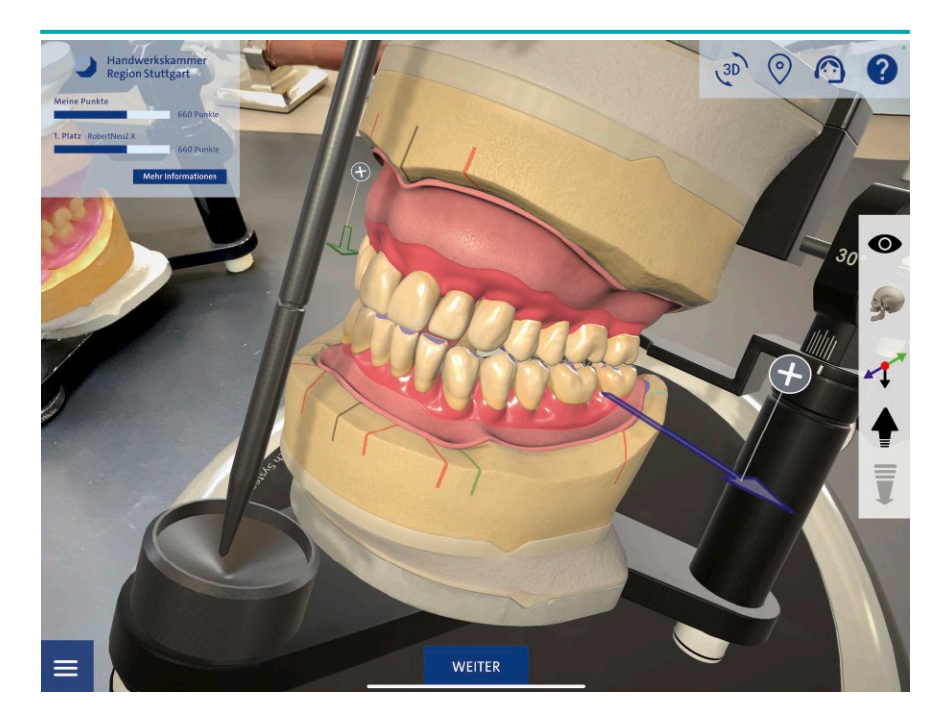

1 Screenshot der AR Lernsoftware. Totalprothesen nach System

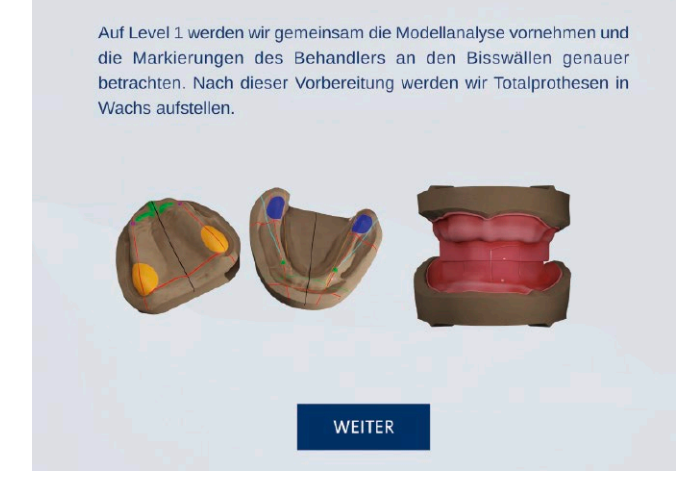

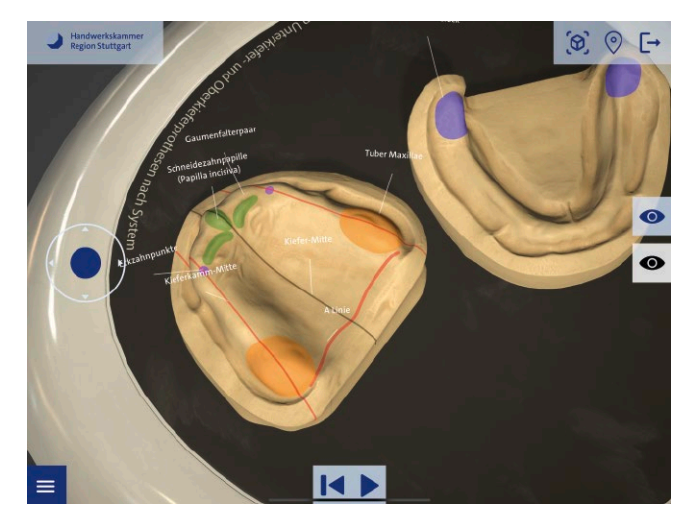

Bissnahme vermittelt. Schritt für Schritt übertragen die Auszubildenden alle benötigten Markierungen farblich auf ihre Gipsmodelle. Systematisch aufgebaute Wissensabfragen vertiefen abschließend das erlernte Wissen. Sie erleichtern dem Ausbilder oder der Ausbilderin auf Wissenslücken gezielt einzugehen (siehe Abb. 2 bis 6). Nach der Abnahme der ersten Arbeitsschritte durch den Ausbilder oder die

Ausbilderin startet die systematische

Aufstellung (Abb. 7). Benötigte Zahngarnituren erscheinen automatisch in der virtuellen Ansicht. Die folgenden Aufgaben bestehen darin, die Zähne zuerst digital aufzustellen. Anschließend wird die Situation auf die realen Gipsmodelle übertragen. Aufgestellt wird zuerst mit der Kalotte. Sie kann allerdings über das seitliche Menü gegen eine transparente Ansicht der Okklusionsebene ausgetauscht werden (Abb. 8 und 9). So wird die räumliche

2 Screenshot, Level 1 3 Screenshot, Modellanalyse

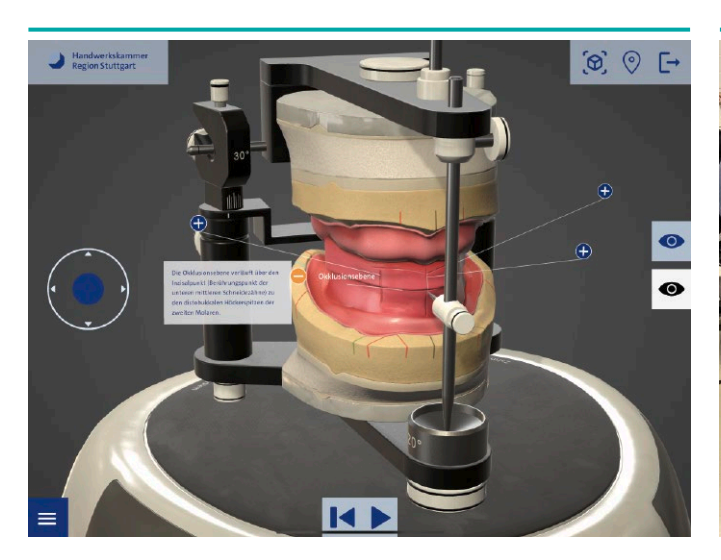

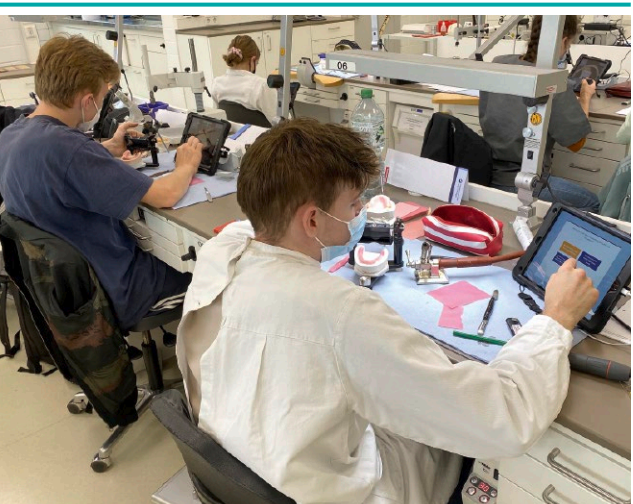

- 
- 4 Screenshot, Bisswall **4 Screenshot, Bisswall 5 Umsetzung der ersten Arbeitsschritte**

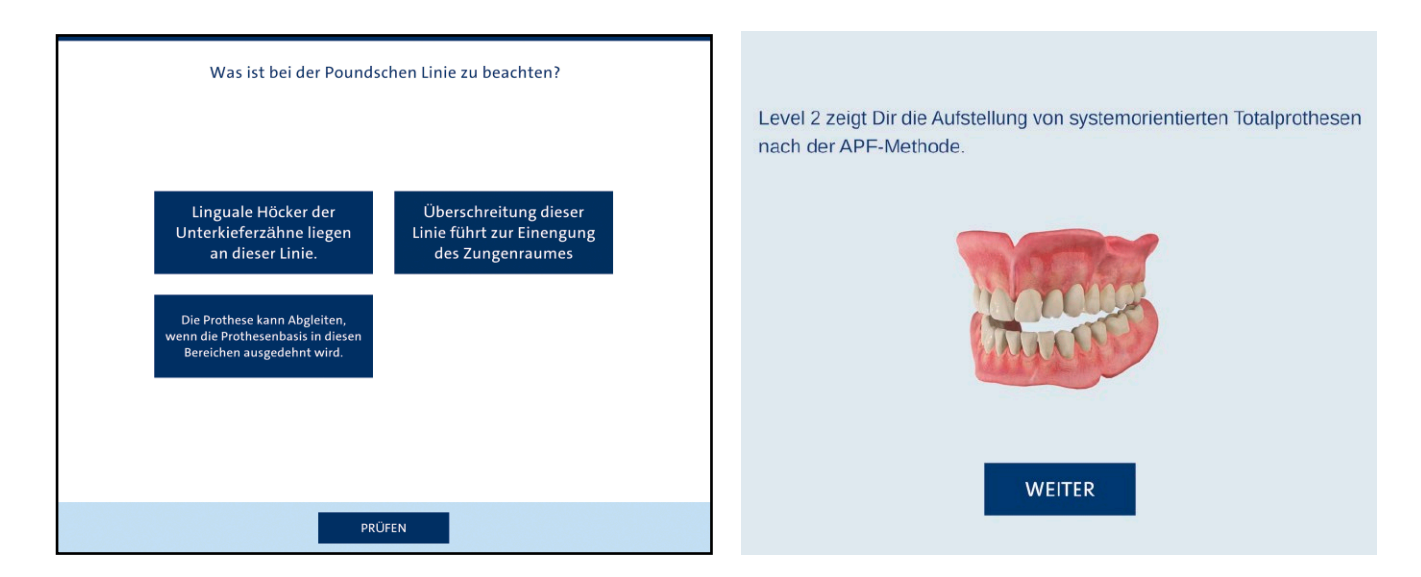

6 Screenshot, Wissensabfrage 7 Screenshot, Level 2

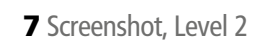

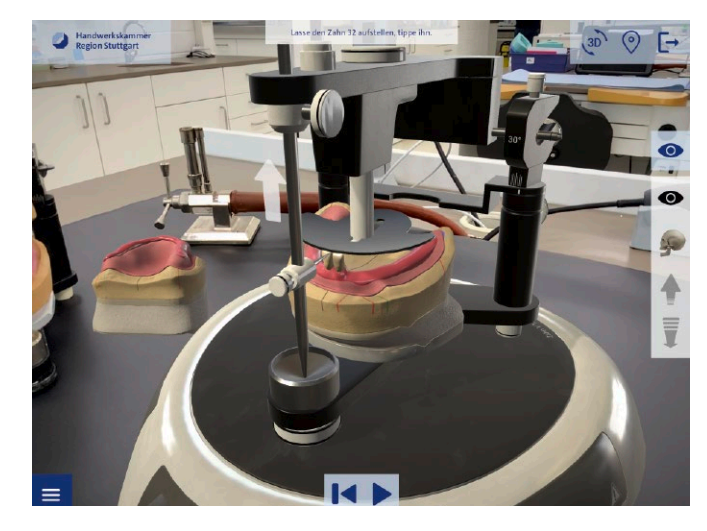

8 Screenshot, Aufstellung mit Kalotte

Positionierung der Zähne erleichtert sowie das Verständnis für die sagittale und transversale Kompensationskurve. Bemerkenswert war schon zu Beginn, dass die Softwarenutzung meist intuitiv erfolgte und kaum eine Einweisung benötigte. Die Auszubildenden arbeiteten konzentriert, fokussiert und selbstständig. Im weiteren Verlauf konnte zudem festgestellt werden, dass der Lernfortschritt bei fast allen Auszubildenden ein ähnliches Ergebnis zeigte (Abb. 10 bis 13).

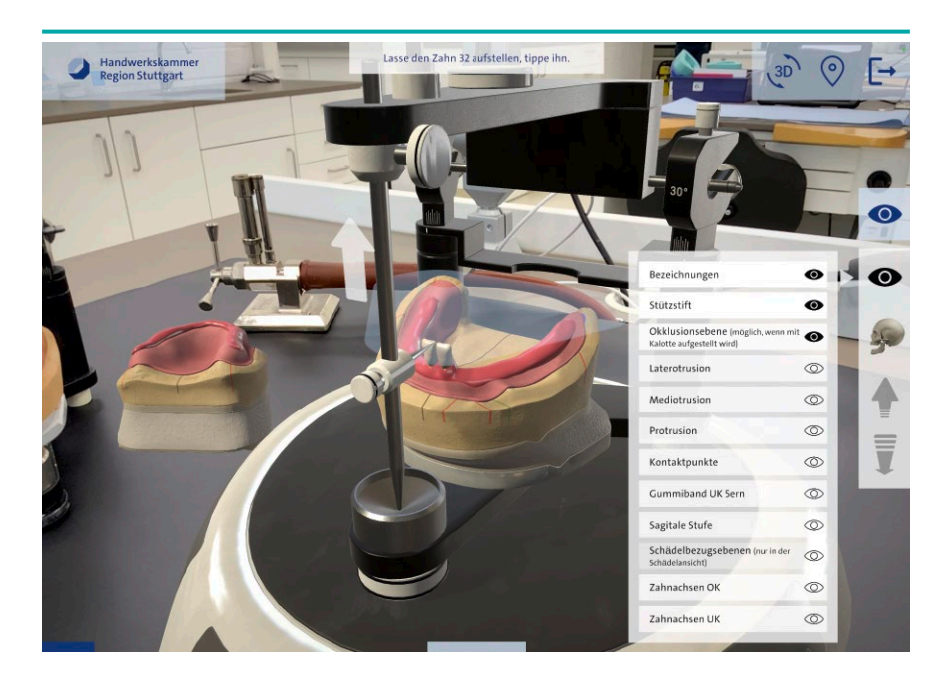

9 Screenshot, Aufstellung mit Okklusionsebene

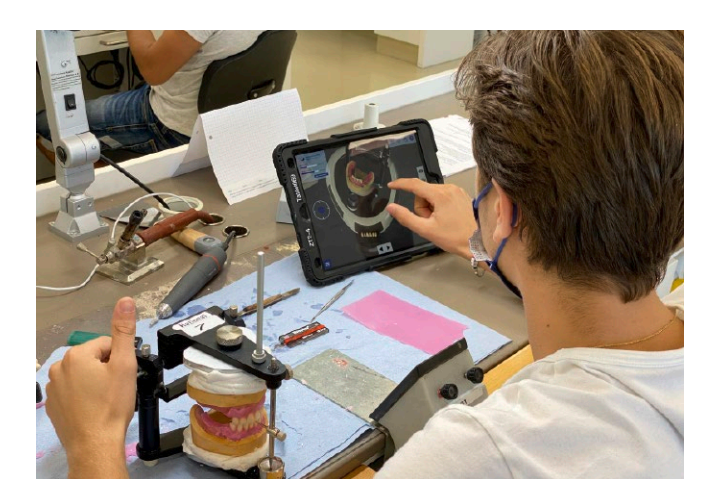

10 Aufstellung der UK und OK Front 11 Aufstellung mit Kalotte

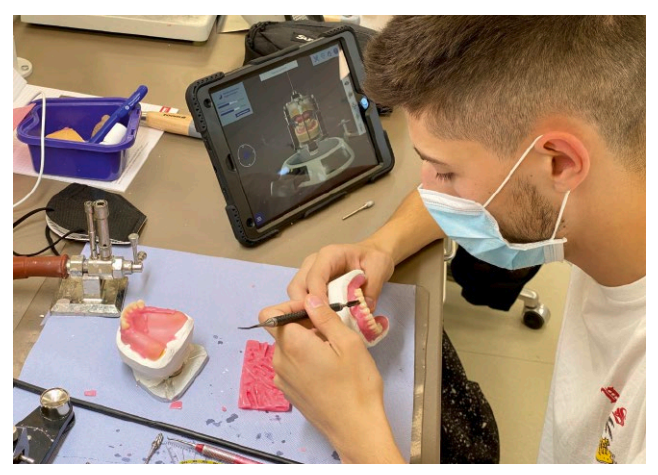

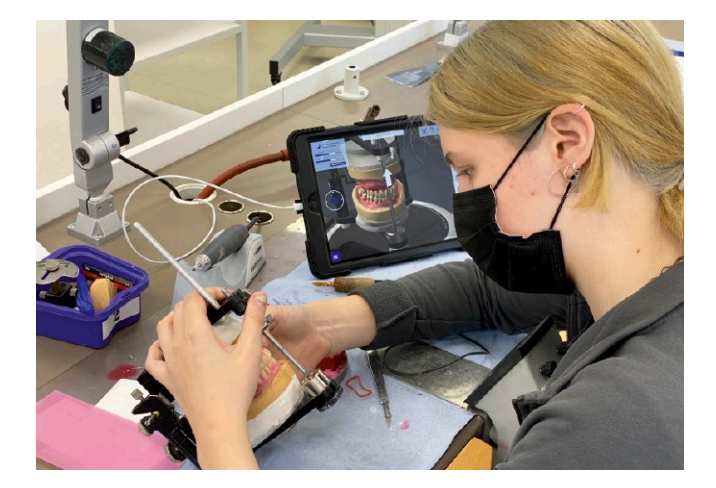

12 Überprüfung der Führungskontakte 13 Letzte Korrekturmaßnahmen

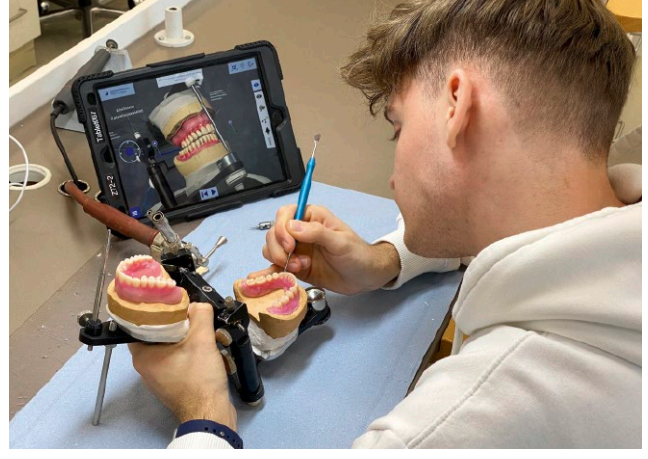

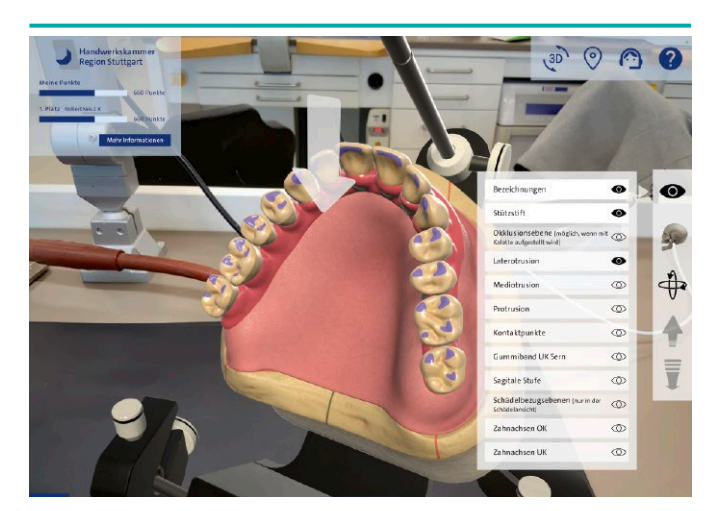

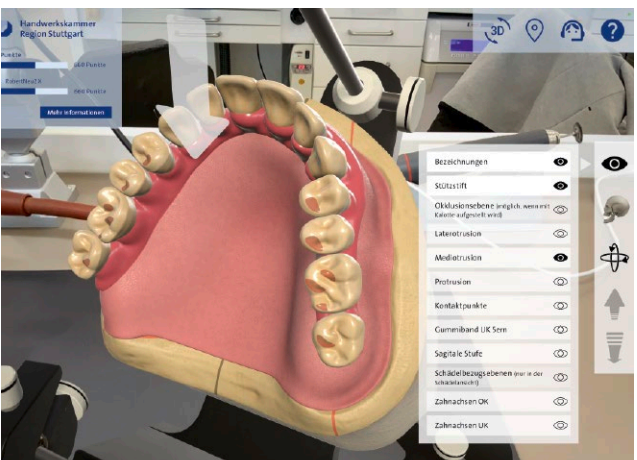

- 
- 14 Darstellung der Laterotrusion 15 Darstellung der Mediotrusion

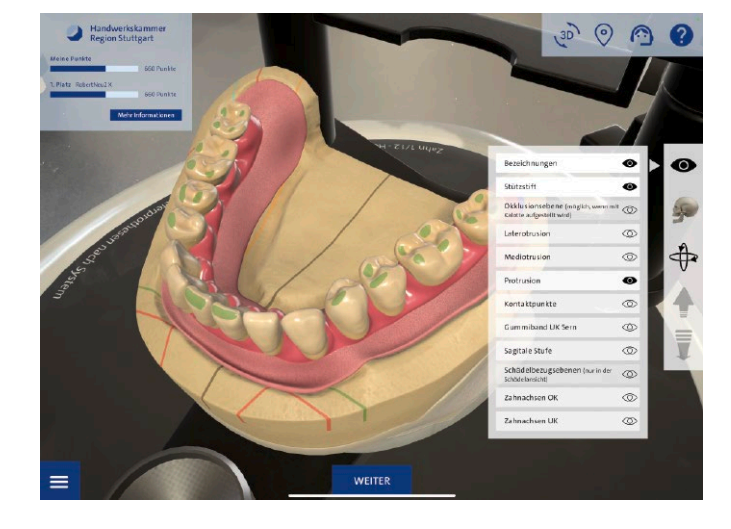

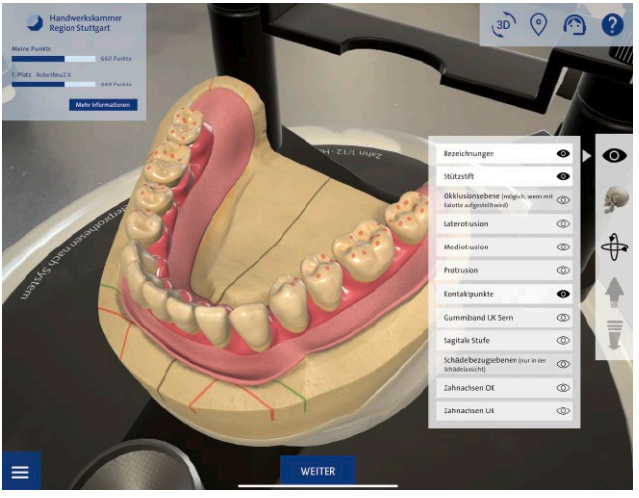

- 
- 16 Darstellung der Protrusion 17 Okklusionsstabilisierende Kontakte

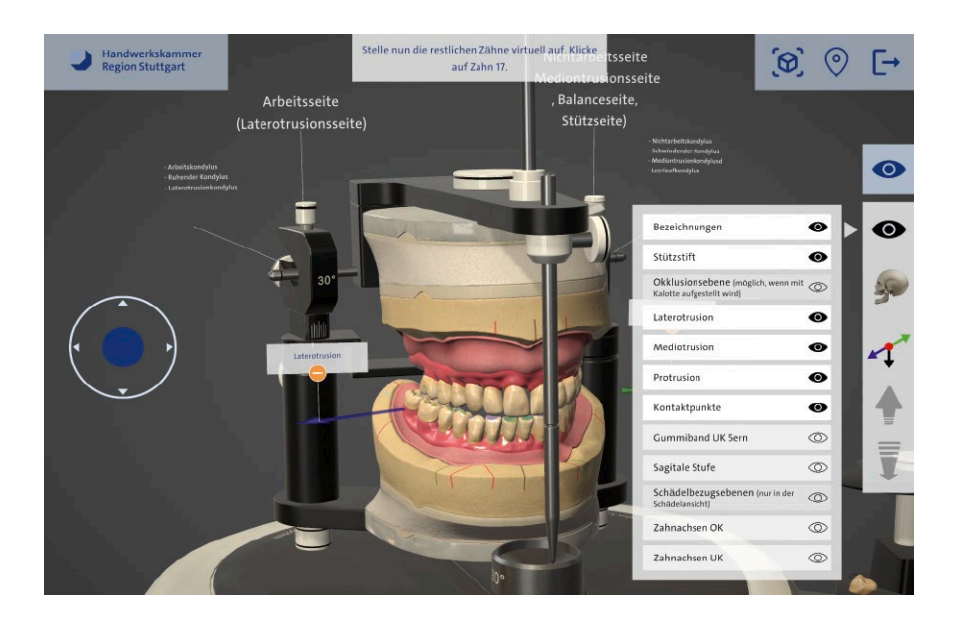

18 Darstellung von Bewegungen und Kontakten

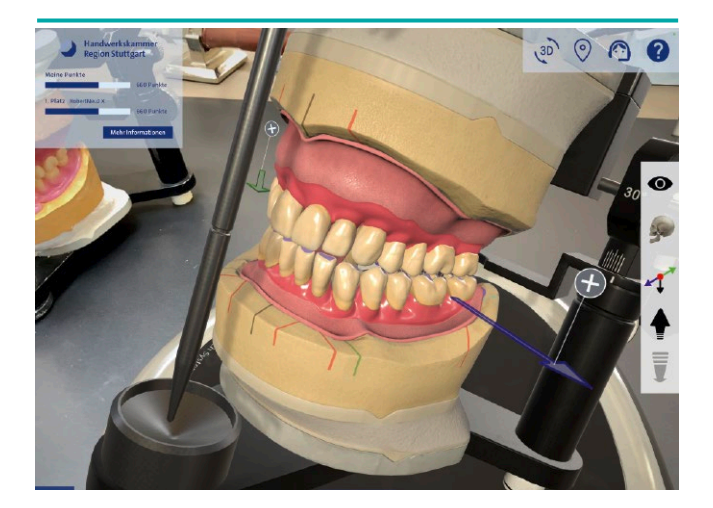

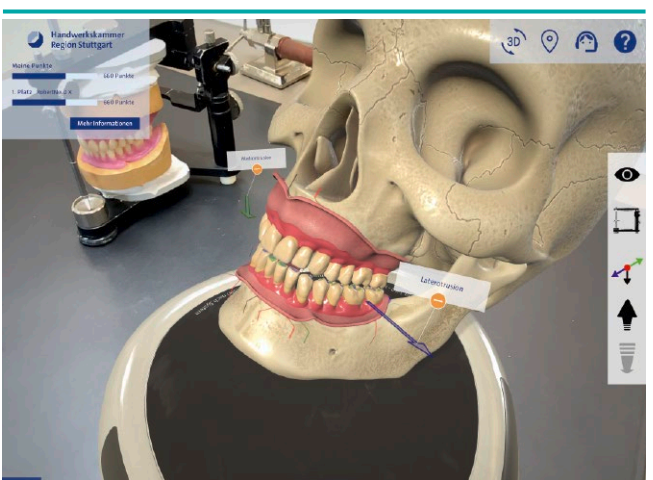

19 Individuelle Kieferbewegung (Artikulator) 20 Individuelle Kieferbewegung (Kiefer)

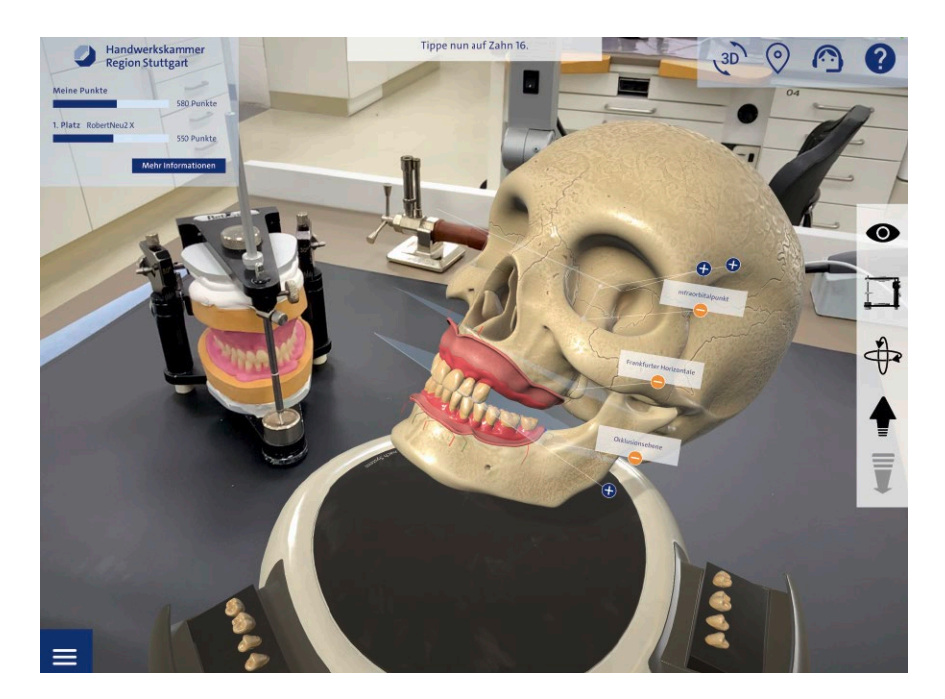

21 Schädelbezugsebenen und Bezugspunkte

Über die seitliche Menüleiste können funktionsorientierte Merkmale der Front- und Seitenzähne einzeln oder auch in Kombination angezeigt werden (Abb. 14 bis 17). Zusätzlich lassen sich weitere Bezeichnungen einblenden. So werden wichtige Informationen verfügbar, darunter auch die interaktive Darstellung der Arbeits- und Balanceseite (Abb. 18).

Mit dem Finger lassen sich alle Kiefergelenksbewegungen im Artikulator ausführen, um das Verständnis für Funktion und Bewegung zu vertiefen (Abb. 19). Wer den Bewegungsablauf im Kiefer studieren möchte, kann vom Artikulator zum Schädel wechseln (Abb. 20). Zu jedem Zeitpunkt können alle funktionellen Merkmale einoder ausgeblendet werden.

Damit das Verständnis bezüglich den Schädelbezugsebenen und Bezugspunkten aufschlussreich vermittelt werden kann, können diese ebenfalls angezeigt werden (Abb. 21).

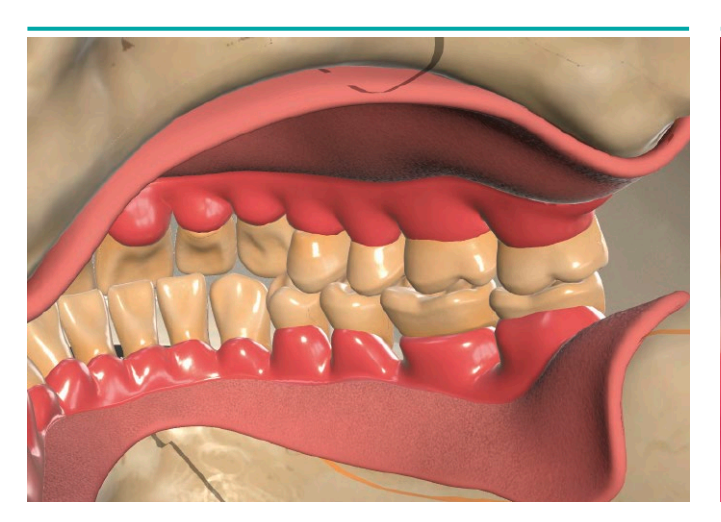

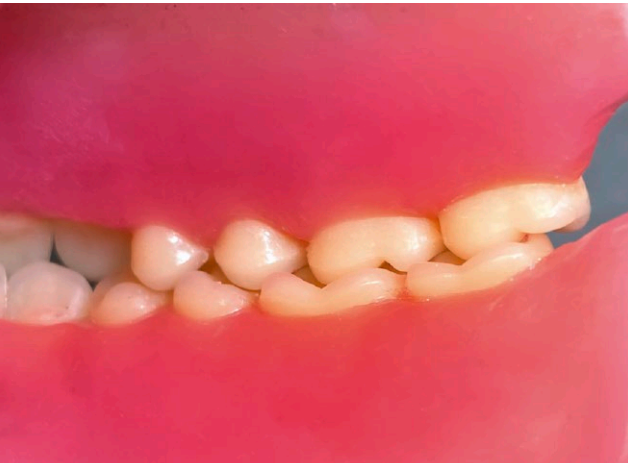

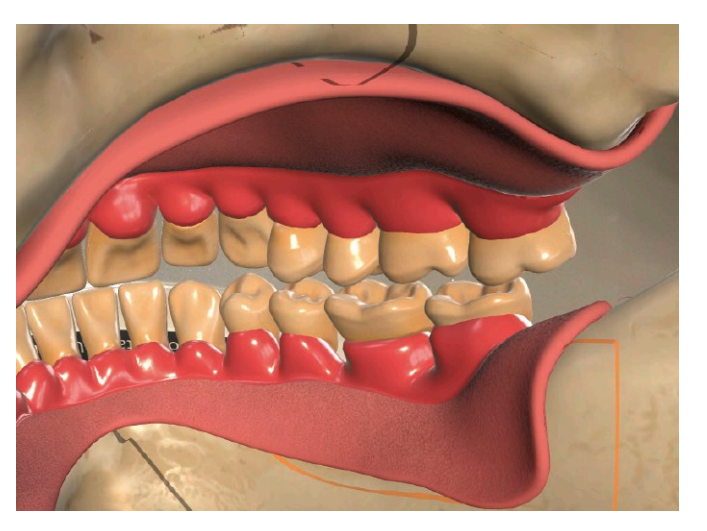

22 Zentrik (virtuell) 23 Zentrik (Realität)

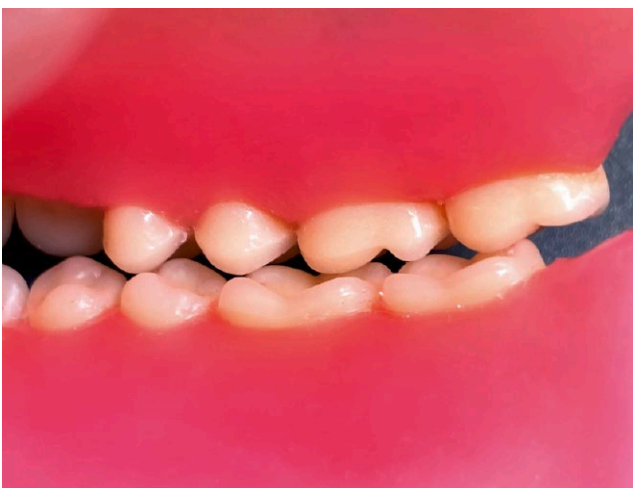

24 Mediotrusion (virtuell) 25 Mediotrusion (Realität)

Die größte Herausforderung bestand darin, eine funktionierende Prothese aufzustellen, ohne Einsatz von Schleifoder Fräswerkzeugen. Die Sinnhaftigkeit und Notwendigkeit von der Statik und Balance von Totalprothesen wurde von den Auszubildenden nicht nur theoretisch begriffen, sondern auch praktisch umgesetzt. Abbildungen 22 bis 25 verdeutlichen beispielsweise die gleichmäßige Abstützung der Palatinalen Höcker der oberen Seitenzähne bei der Mediotrusion (Abb. 22 bis 25). Bei der Umsetzung war die direkte Gegenüberstellung der eigenen Aufstellung mit dem virtuellen Vorbild sehr hilfreich (Abb. 26). Praktisch angewendet wurde auch der Darstellungswechsel von AR zu 3D, um von beiden Varianten zu profitieren.

## Unterstützung durch AR Lernsoftware und Ausbilder:innen

Die AR Lernsoftware erleichtert nicht nur Auszubildenden das Verständnis zum Lerninhalt, sondern bietet auch Ausbilder:innen die Möglichkeit, gezielt auf jeden Auszubildenden einzugehen. Übersichtlich kann das Gesche-

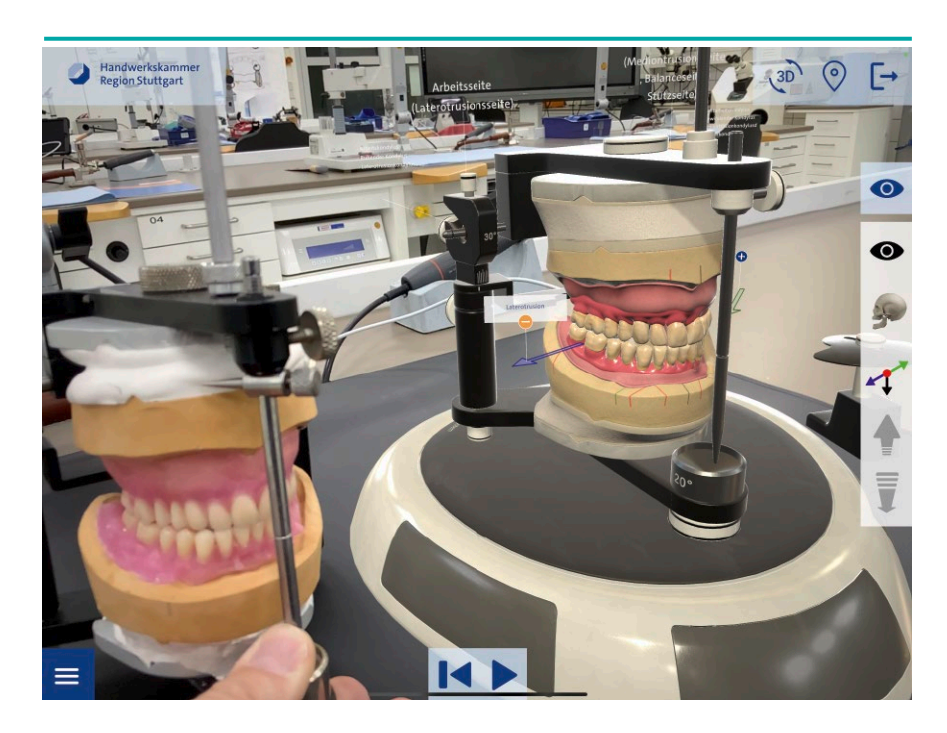

26 Gegenüberstellung der eigenen Aufstellung mit dem virtuellen Vorbild

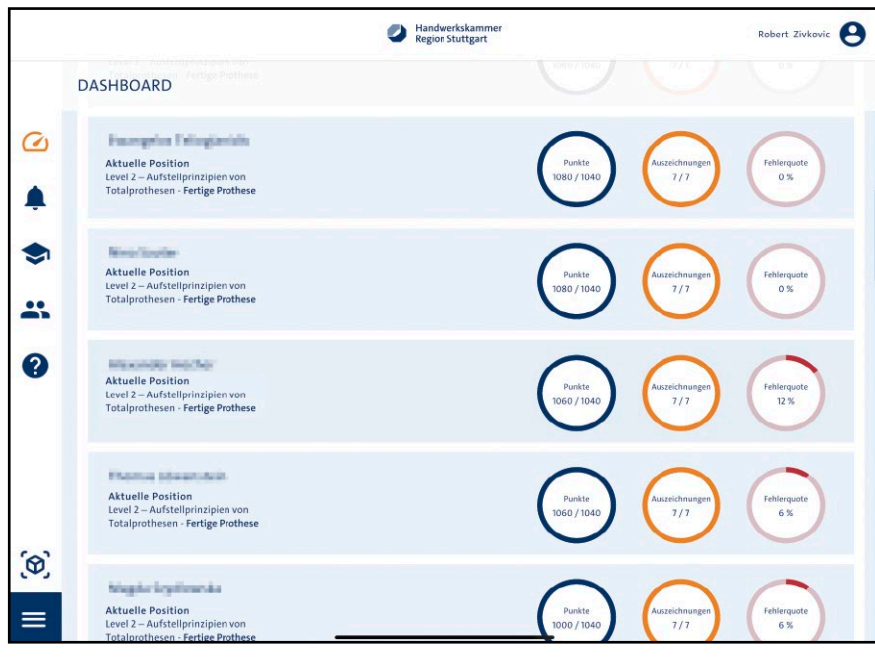

27 Auswertung der Ergebnisse

hen der gesamten Gruppe beobachtet (Abb. 27) oder die Entwicklung der Auszubildenden einzeln in einer Detailansicht erkannt werden. Neben dem Fortschritt lassen sich auch die Fehlerquellen bzw. Wissenslücken anzeigen und mit den Auszubildenden besprechen.

Der persönliche Kontakt zwischen den Auszubildenden untereinander und Ausbilder:innen bleibt zu jeder Zeit bestehen. Denn die gemeinschaftliche Auseinandersetzung mit den Lerninhalten ist weiterhin wesentlicher Bestandteil für gemeinsames Lernen und Verstehen und macht Ausbilder:innen und Auszubildende zu einem Team. Das Vertrauen zwischen beiden Parteien fördert zudem die Selbstständigkeit der Auszubildenden (Abb. 28).

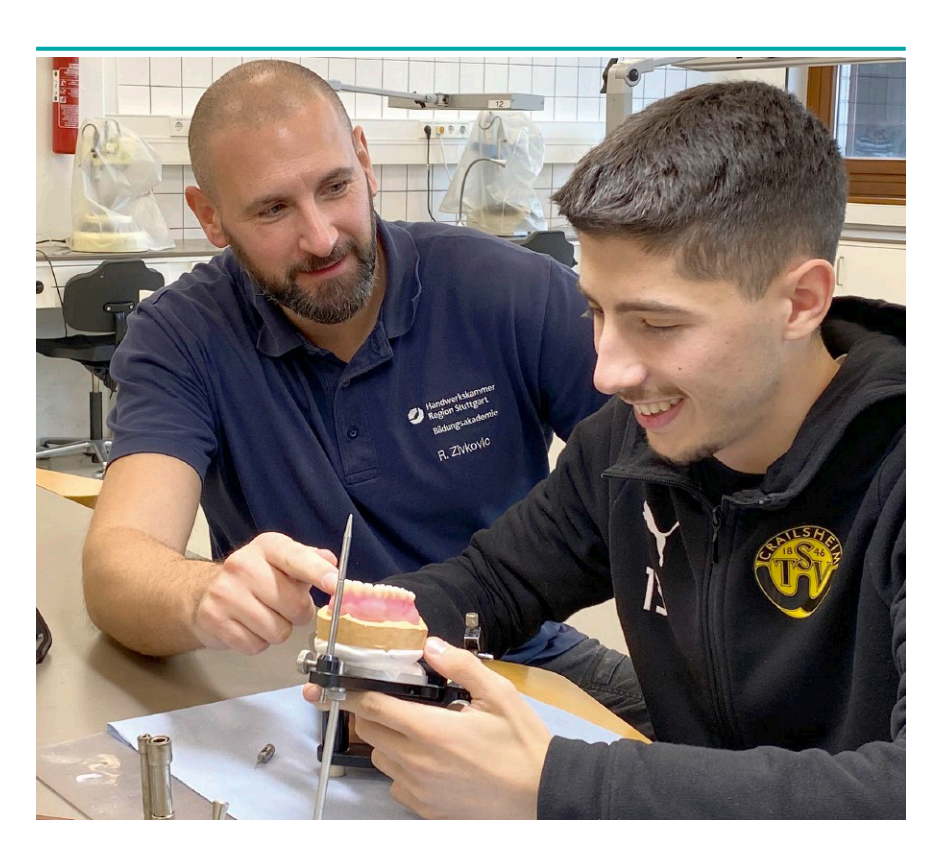

28 Austausch zwischen Ausbilder und Auszubildenden

Abschließend wird der Prothesenkörper ausmodelliert und mit den Kriterien in der AR Lernsoftware verglichen (Abb. 29 bis 31). Da auch nach diesem Arbeitsschritt Abweichungen in der Statik und Balance entstehen können, erfolgt eine erneute Funktionskontrolle mit dem Ausbilder oder der Ausbilderin zusammen.

## Schlussbemerkung

Die Übungswoche in der Bildungsakademie bietet eine Entdeckungsreise mit AHA-Effekt. Neben der Begeisterung für neue Technologien wurde auch das sinnbehaftete und strukturierte Lernen begrüßt. Die Wiederholungen, digital wie auch praktisch, haben zum tieferen Verständnis systemorien-

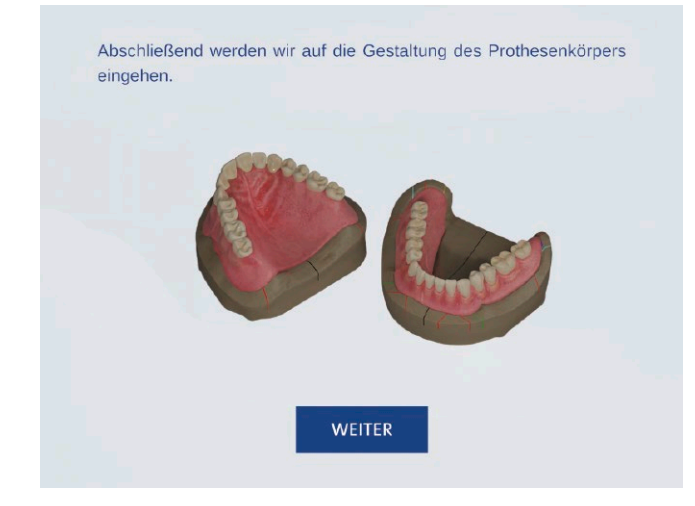

29 Gestaltung der Prothesenkörper 30 Merkmale der Gestaltung

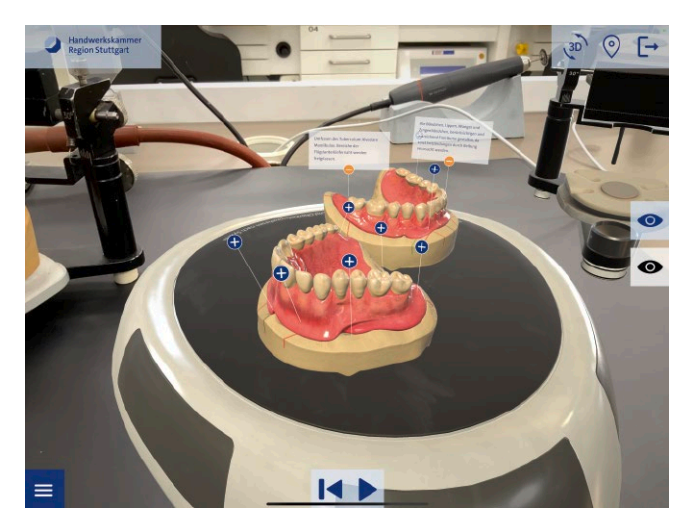

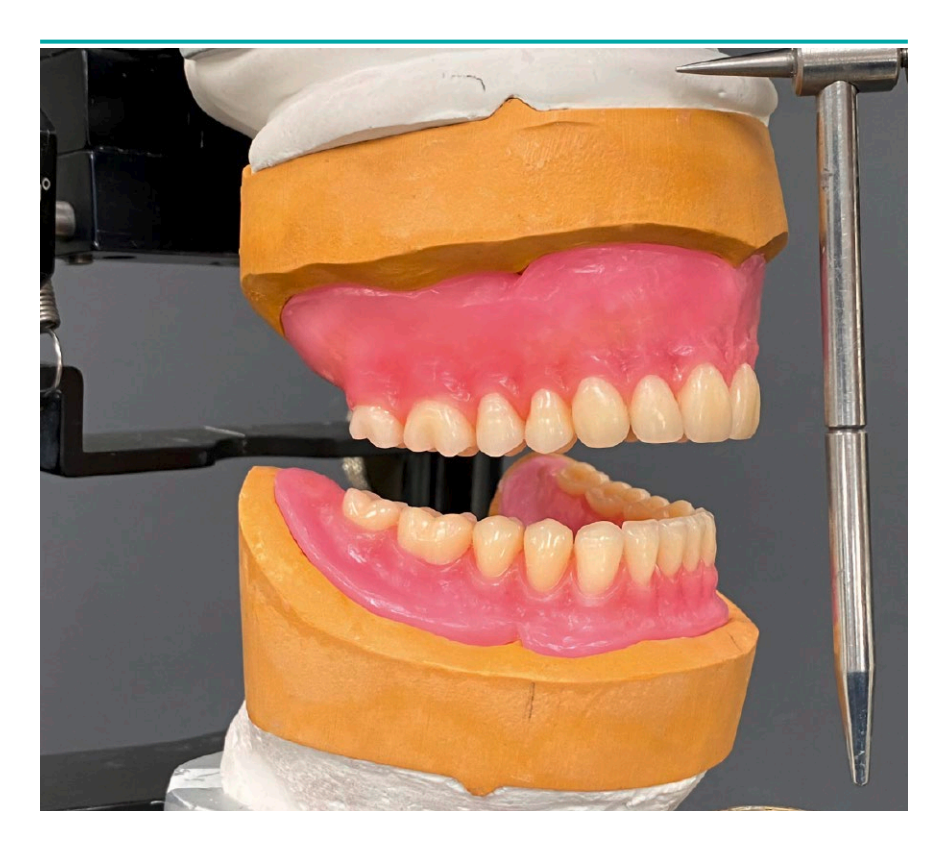

31 Ausmodellierter Prothesenkörper

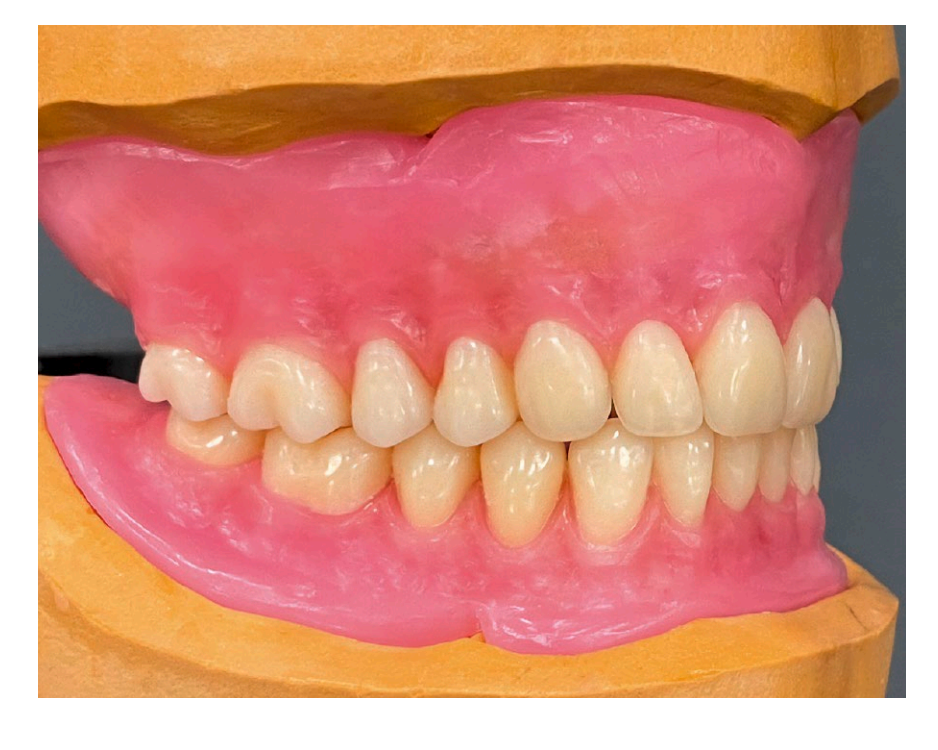

32 Kontrolle der Funktion

tierter Totalprothesen geführt. Das Lernen im eigenen Lerntempo hatte bei der Umsetzung eine entscheidende und motivierende Rolle sowie der Vergleich mit Mitschülern und Mitschülerinnen.

Ziel ist und bleibt es, mit geeigneten Lehr- und Lernmitteln zur Qualitätssicherung beizutragen, um wettbewerbsfähig zu bleiben und den Anforderungen der Arbeitswelt gerecht zu werden.

In der nächsten Ausgabe erfahren Sie, wie mit Augmented Reality die Herstellung von Modellgussprothesen erlernt wird.